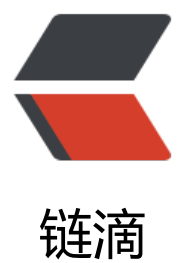

# Ubuntu 安装 Dock[er &](https://ld246.com) amp; Docker-Com pose

作者: Sancean

- 原文链接:https://ld246.com/article/1679836752011
- 来源网站: [链滴](https://ld246.com/member/Sancean)
- 许可协议:[署名-相同方式共享 4.0 国际 \(CC BY-SA 4.0\)](https://ld246.com/article/1679836752011)

# **卸载旧版本**

sudo apt-get remove docker docker-engine docker.io containerd runc

## **更新 apt 包索引**

sudo apt-get update

#### **安装依赖包**

sudo apt-get install \ ca-certificates \ curl  $\setminus$ gnupg

#### **添加 Docker 的阿里云 GPG 密钥**

curl -fsSL https://mirrors.aliyun.com/docker-ce/linux/ubuntu/gpg | sudo apt-key add -

## **验证您现在是否拥有带有指纹的密钥**

sudo apt-key fingerprint 0EBFCD88

显示: pub rsa4096 2017-02-22 [SCEA] 9DC8 5822 9FC7 DD38 854A E2D8 8D81 803C 0EBF CD88 uid [ unknown] Docker Release (CE deb) <docker@docker.com> sub rsa4096 2017-02-22 [S]

#### **设置阿里云仓库**

sudo add-apt-repository "deb [arch=amd64] https://mirrors.aliyun.com/docker-ce/linux/ubun u \$(lsb\_release -cs) stable"

# **安装 Docker**

## **更新 apt 包索引**

sudo apt-get update

# **安装 Docker Engine、containerd 和 Docker Compose p ugin**

sudo apt-get install docker-ce docker-ce-cli containerd.io docker-buildx-plugin docker-comp se-plugin

# **通过运行镜像验证 Docker Engine 安装是否成功 hello-wor <sup>d</sup>**

sudo docker run hello-world

### **安装 Docker-Compose**

#### **官方下载命令**

curl -SL https://github.com/docker/compose/releases/download/v2.17.0/docker-compose-lin x-x86\_64 -o /usr/local/bin/docker-compose

太慢了 sweat\_smile,不推荐。

#### **国内源下载命令**

curl -L https://get.daocloud.io/docker/compose/releases/download/2.17.0/docker-compose-` name -s`-`uname -m` > /usr/local/bin/docker-compose

我安装完出现问题 『sweat\_smile, 不推荐。

#### **PC 先下载传输到服务器**

在 PC 下载你需要的版本: https://github.com/docker/compose/releases

将其改名为 docker-compose, 放到 /usr/local/bin/ 目录下, 加执行权限: sudo chmod +x /usr/l cal/bin/docker-compose。

完毕。

#### **配置国内镜像源**

#### **国内镜像源总览**

**名称 路径** 

#### **阿里云镜像源**

访问: https://cr.console.aliyun.com/#/accelerator

中国官方镜像 https://registry.docker-cn.com 网易 163 镜像 http://hub-mirror.c.163.com 中科大镜像 https://docker.mirrors.ustc.edu.cn 阿里云镜像 ht[tps://\[xxx\].mirror.aliyuncs.com](https://registry.docker-cn.com/) DaoCloud 镜像 **[http://\[xxx\].m.daocloud.io](http://hub-mirror.c.163.com/)** 

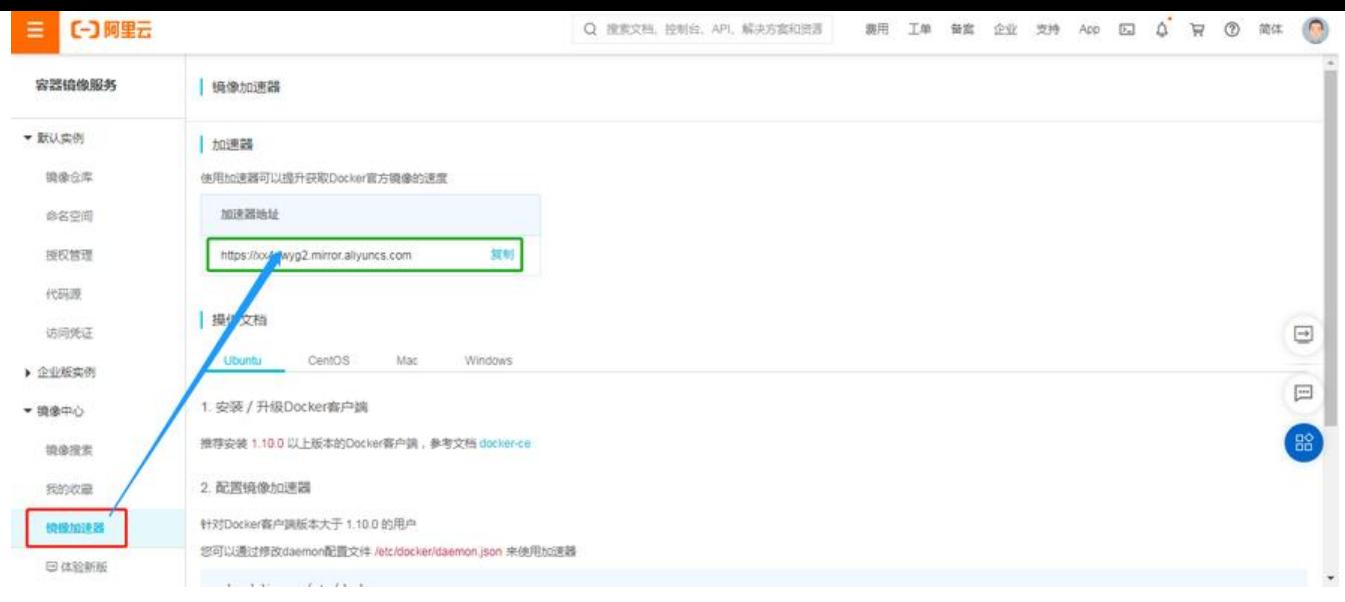

#### **DaoCloud 镜像源**

#### 访问: https://www.daocloud.io/

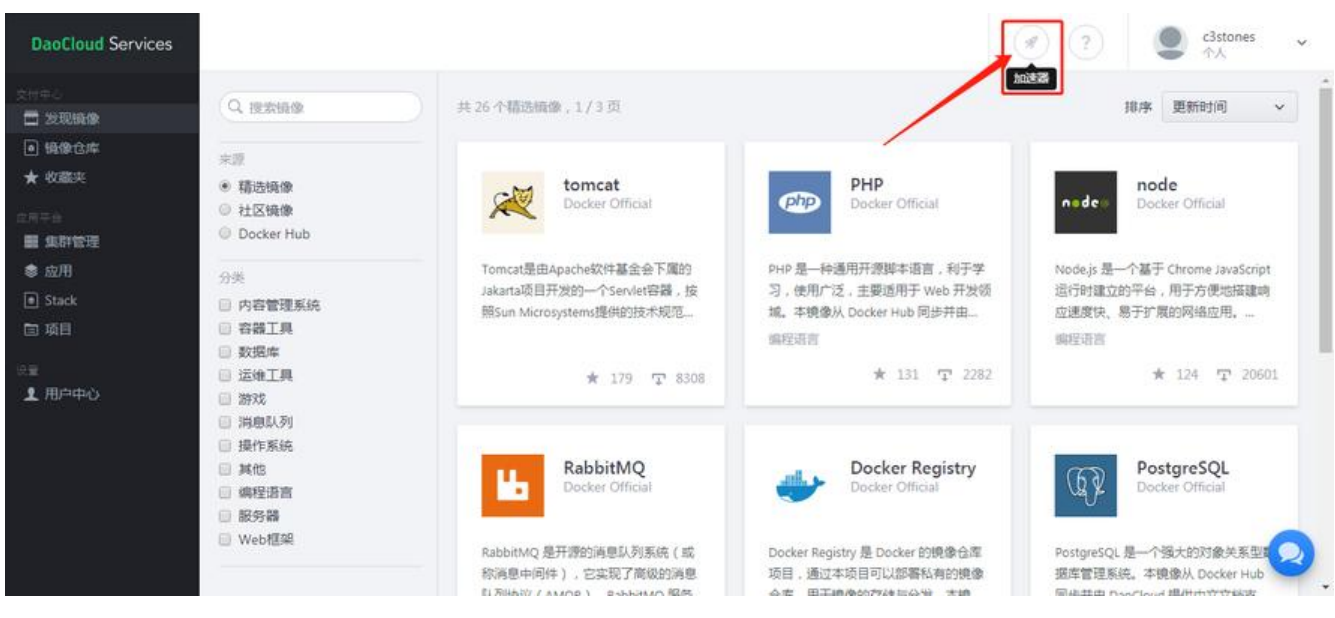

#### **配置镜像源**

#### vim /etc/docker/daemon.json

#### 内容如下:

```
{
  "registry-mirrors": [
   "https://你的专属地址.mirror.aliyuncs.com",
   "http://f1361db2.m.daocloud.io",
   "https://registry.docker-cn.com",
   "http://hub-mirror.c.163.com",
   "https://docker.mirrors.ustc.edu.cn"
  ]
}
```
#### 使配置生效:

systemctl daemon-reload

重启 Docker:

#### systemctl restart docker

 $\Box$